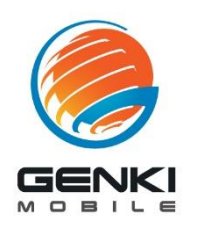

# **APN Setup Guide**

**DIN** ∦

for Android 13

\* Settings menu may vary depending on device make and model

## **S T E P 1**

3:18

E

#### Settings Q Search settings Network & internet .<br>Wi-Fi Connected devices  $\overline{G}$  $\frac{3}{2}$   $\frac{4}{2}$ Assistant, recent apps, default apps Notifications  $\Delta$ Notification history, conversations **Battery**<br>75% - About 15 hr, 16 min left n Storage<br>63% used - 47.67 GB free  $\equiv$ Sound & vibration

Volume, haptics, Do Not Disturb

Open "Settings" Select "Network & Internet"

### **S T E P 2**

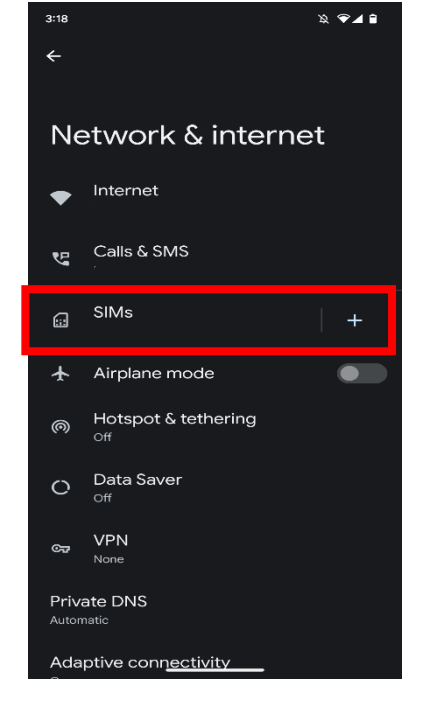

#### Open "SIMs"

**S T E P 3**

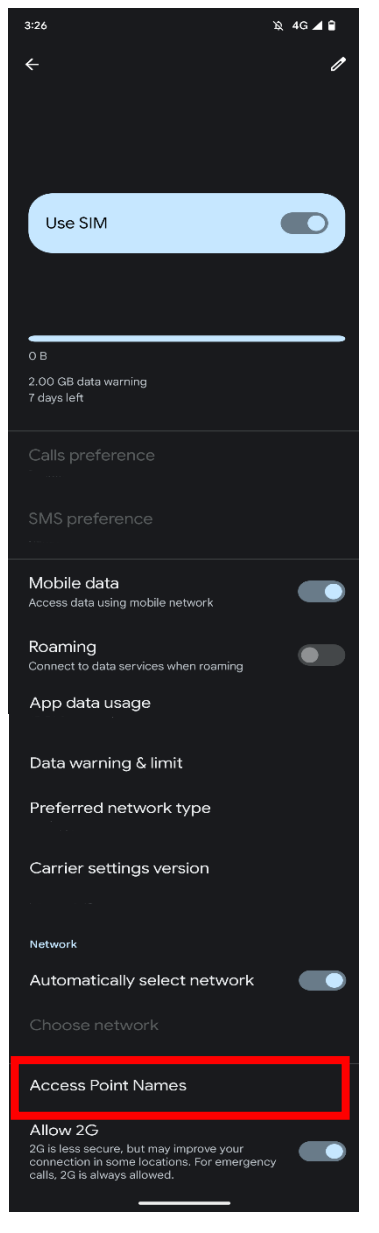

Navigate to "Access Point Names" (may be hidden under "Advanced")

### Select + to add new APN profile

**S T E P 4**

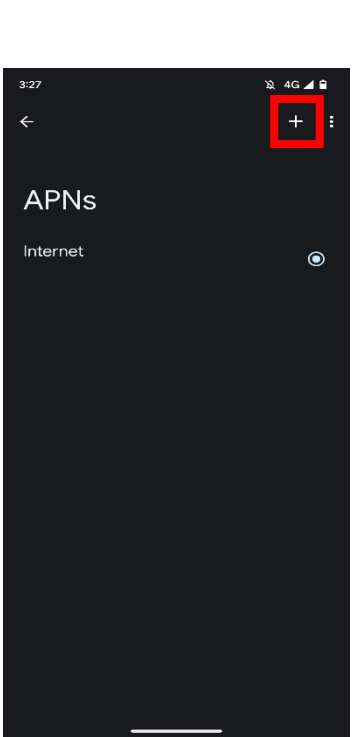

**S T E P 5**

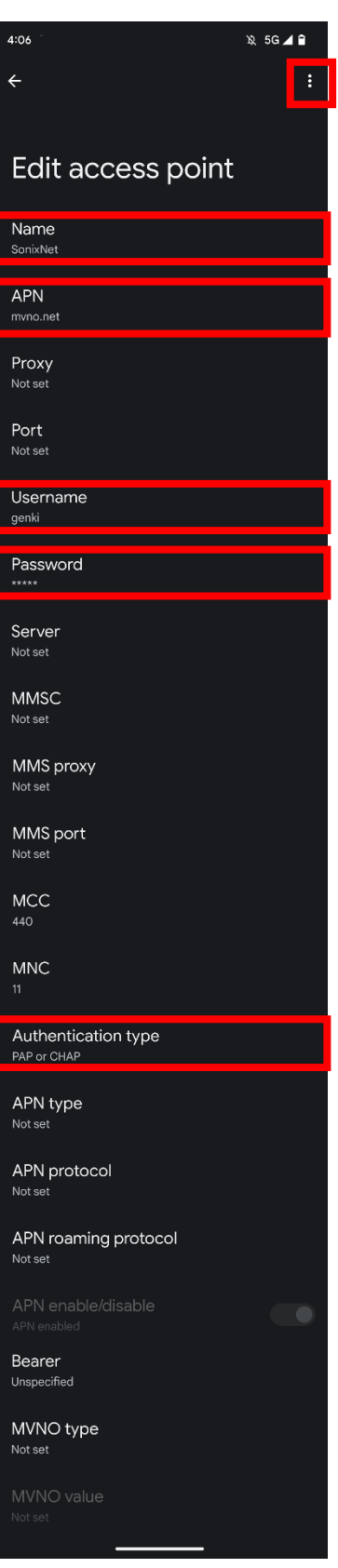

Edit APN as below:

**Name… SonixNet** 

**APN…** mvno.net

**Username…** genki

**Password…** genki

**Authentication type…** PAP or CHAP

Keep others as default

Select  $:$  to save profile

**S T E P 6**

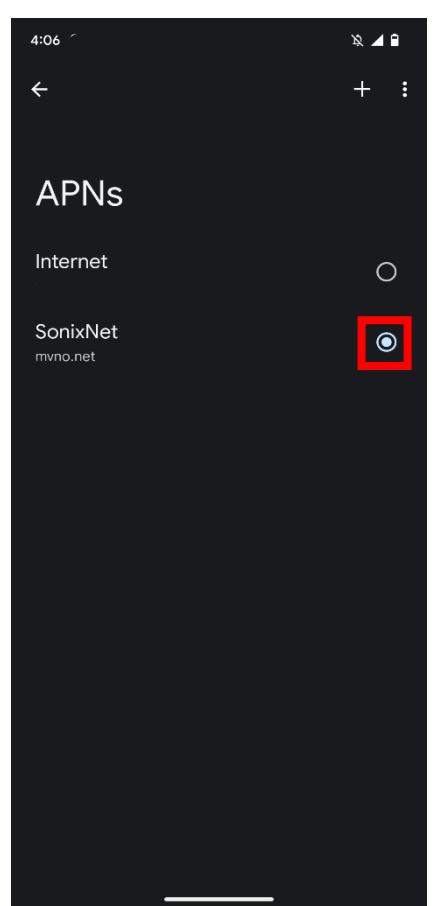

Select "SonixNet" to apply settings Restart device